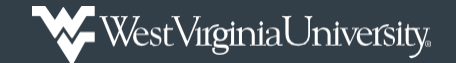

## Request FTA Approver for MyExpense

How to request FTA responsibilities in MyExpense.

**Note:** This process is only used when requesting to be a Financial Transaction Approver in MyExpense. Please review the [WVU/WVURC PCard Manual](https://procurement.wvu.edu/employees/pcard) for further explanation of that approver role. If you need Super Delegate access OR access to run reports in EmburseAnalytics, please email those requests to [PCardAdministration@mail.wvu.edu.](mailto:PCardAdministration@mail.wvu.edu)

- 1. *Log into* **Mountaineer Marketplace**.
- 2. *Click* on the **WVU ITS Business Information Request** to access the form to make the approver request.

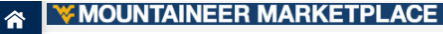

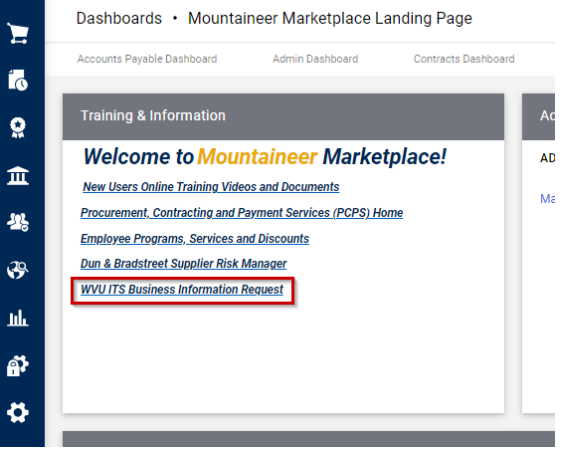

3. *Search* for the **employee** needing the access.

*Enter* the **effective date.**

*Select* **Add SBA responsibilities**.

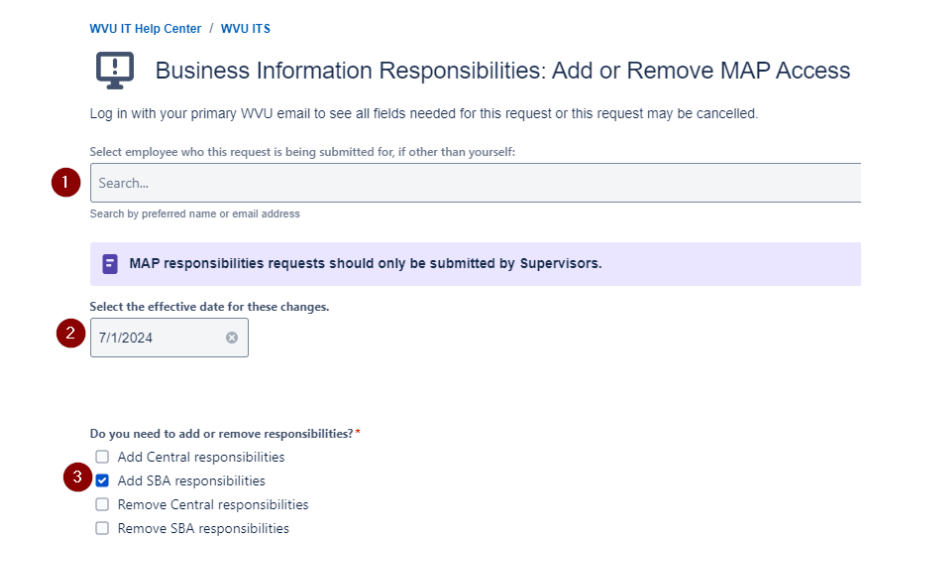

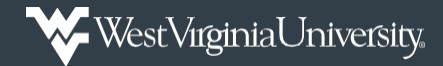

## Request FTA Approver for MyExpense

4. Using the *dropdown*, Select your SBA (Strategic Business Advisor). This department will approve any changes. Select...  $\bar{\mathbf{v}}$ *select* your **SBA** ❶ **(Strategic Business**  Select the SBA responsibilities you want to add. **Advisor)**, which will WVU AP/PO Inquiry WVU AR View be providing WVU FA Update □ WVU FA View approval for this □ WVU GL View change. WVU Grants View O WVU LRS EBO *Select* **WVU**  WVU LRS Supervisor WVU MM Contract Administrator **MyExpenses FTA** in WVU MM Contract Approver WVU MM Contract Manager the responsibilities WU MM Workflow Approver section. □ WVU MvTime EBO WVU MyTime Supervisor WVUHR EBO Inquiry *Enter* the WUHR EBO Leave Inquiry WUHR ID FRO Basic User **Justification** for this WVUHR LD EBO User WVUHR LD View access. 2 V WVU MyExpenses FTA Justification for access\* *Enter* the **User**  Normal text  $\sim$  | B  $I$   $\cdots$  |  $\equiv \sim$  |  $A \sim$  |  $\equiv$   $\equiv$  |  $\oslash$   $\odot$  0  $\jmath$   $\jmath$  - AMB **Access to Mirror**. *Select* **Send** for your request to be routed ser access to mirror \* for the appropriate approval.Cancel